## **PASSOS PARA ACESSAR O PORTAL DO BENEFICIÁRIO**

**1º** Entre no site da FOZPREV: www.fozprev.pmfi.pr.gov.br**.** Qualquer dúvida, ligue 3523-5393

**2º** Acesse o **Portal do Beneficiário**, caso tenha cadastro, informe seu **CPF e** 

## **senha**;

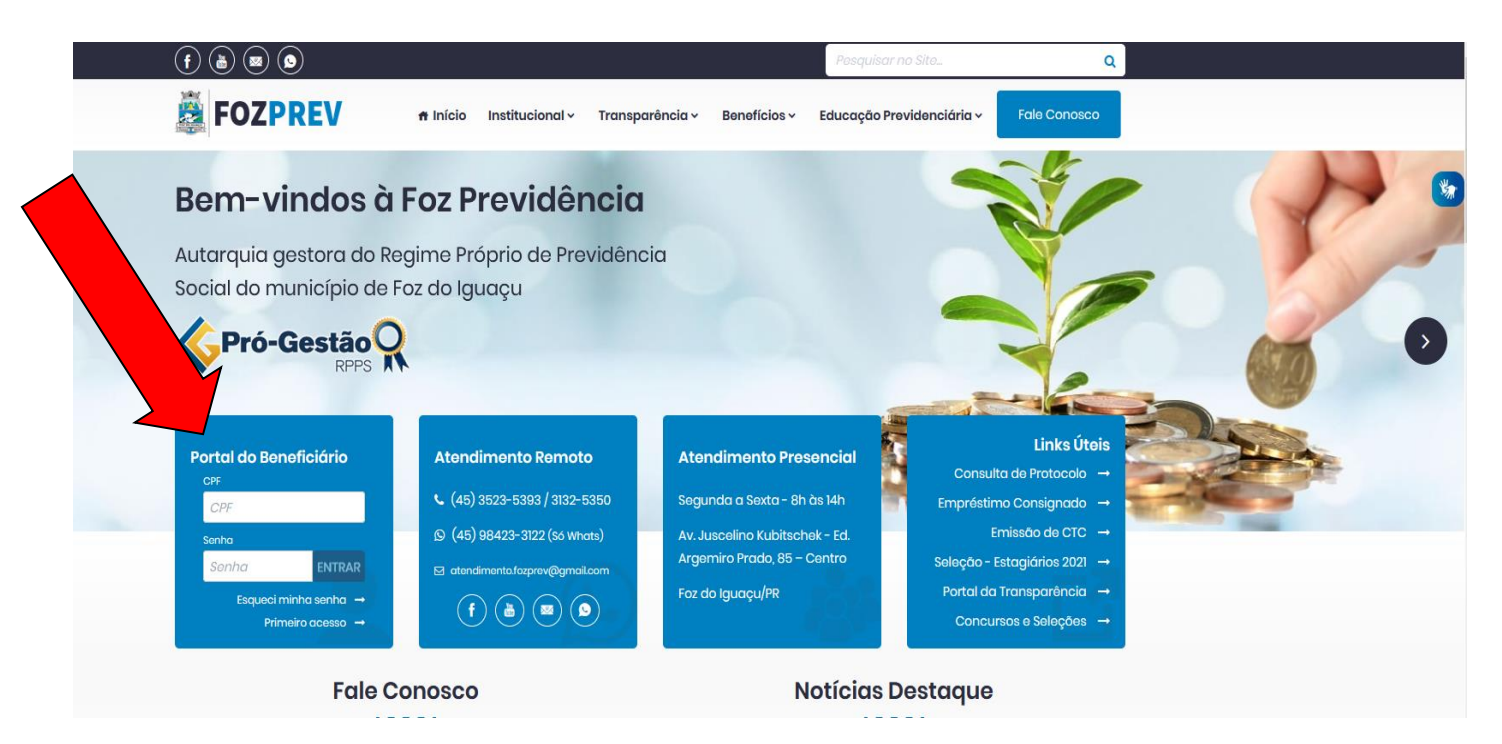

**3º** Se não possuir cadastro, clique em "primeiro acesso":

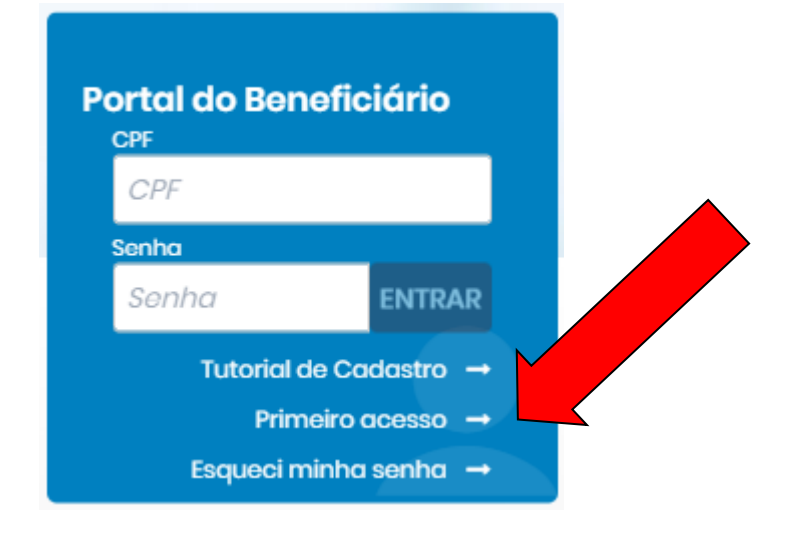

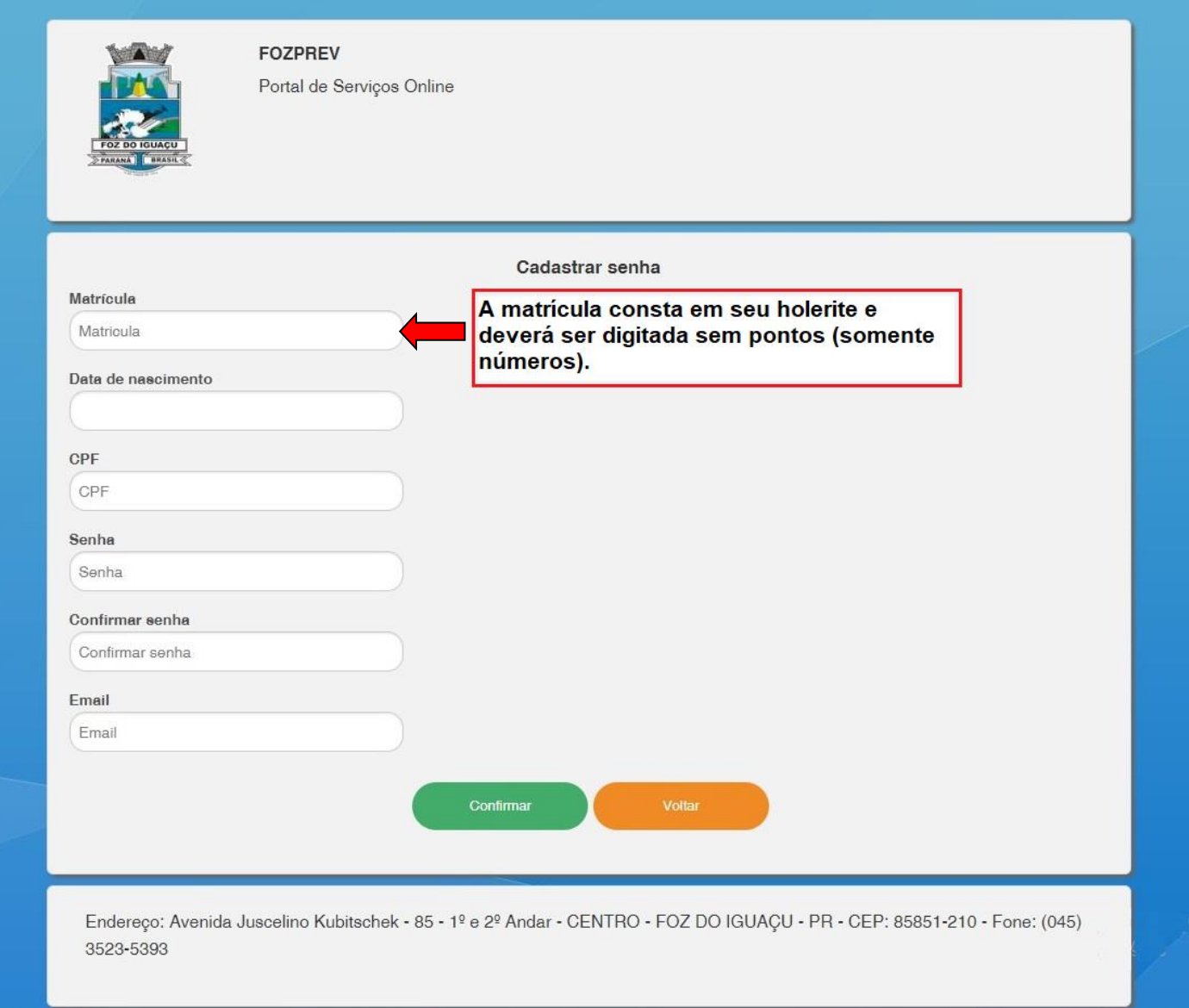

**5º** Confirme o cadastro e pronto! Você já terá acesso aos holerites (contracheque), comprovante de rendimentos, recadastramento e outros.

**Obs1:** Caso você já tenha feito seu cadastro e apenas NÃO LEMBRA SUA SENHA, retorne ao passo 3 e clique em **ESQUECI MINHA SENHA**. O sistema enviará no seu e-mail uma nova senha para acesso.

**Obs2**: Caso você possua **outros vínculos**, após acessar com seu CPF, basta escolher a matrícula desejada na seção "todas as matrículas", logo abaixo de sua foto, como na imagem abaixo:

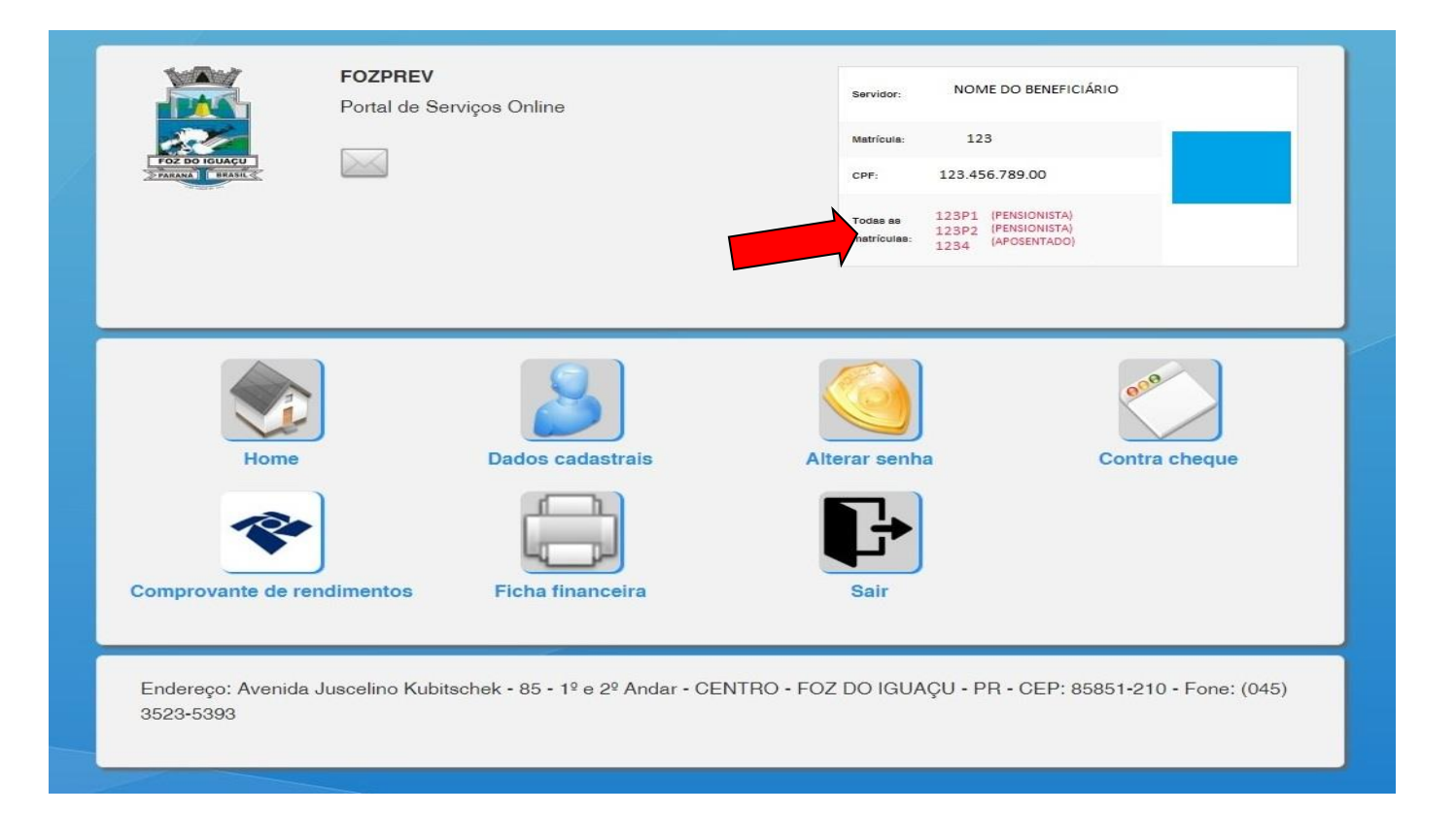